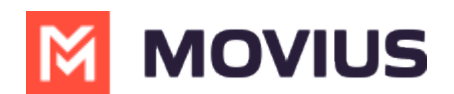

## **Sync Exchange Contacts - Desktop**

Last Modified on 11/30/2023 6:00 pm EST

Read on to learn how to sync MultiLine Desktop with Exchange Contacts.

## Overview

You can sync MultiLine Desktop with your Exchange Contacts. This allows you to easily call and message contacts stored in the Exchange server.

## **Sync with Exchange**

Exchange Contact Sync is available on the Settings screen.

1. Go to Settings.

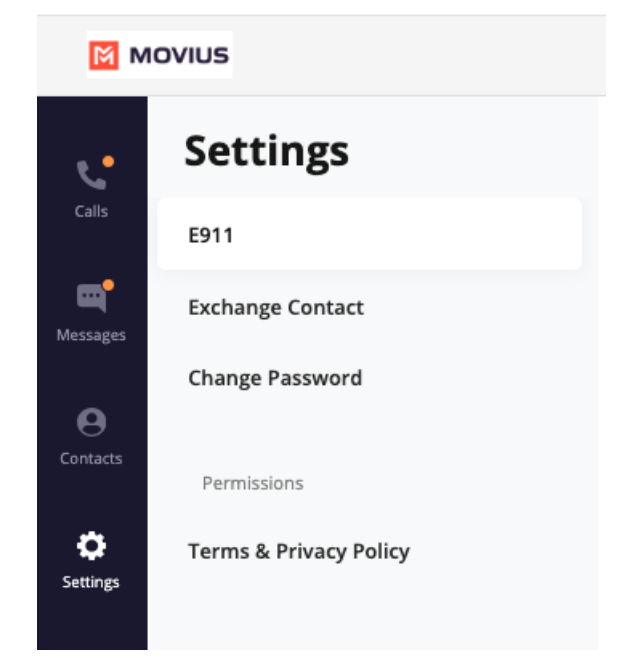

2. Select Exchange Contact.

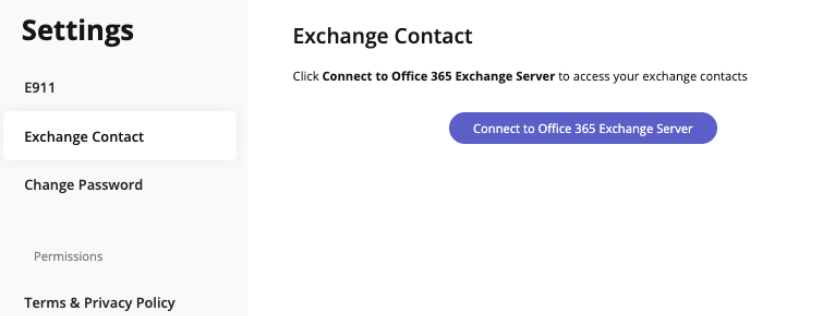

- 3. Select Connect to Office 365 Exchange Server.
- 4. Complete the process of signing into your exchange server in the new window. Accept any requested permissions.
- 5. The Exchange Contact screen will now show your connected account information. You can set the automatic interval to sync your contacts or manually sync your contacts from this screen.

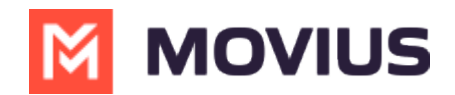

## **Exchange Contact**

Exchange Contacts

Synced to **Melanie.Allen@movius.ai** account

Manually sync your contacts to Microsoft Exchange Server

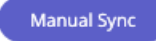

or Set automatic interval to sync your contacts to Microsoft Exchange Server

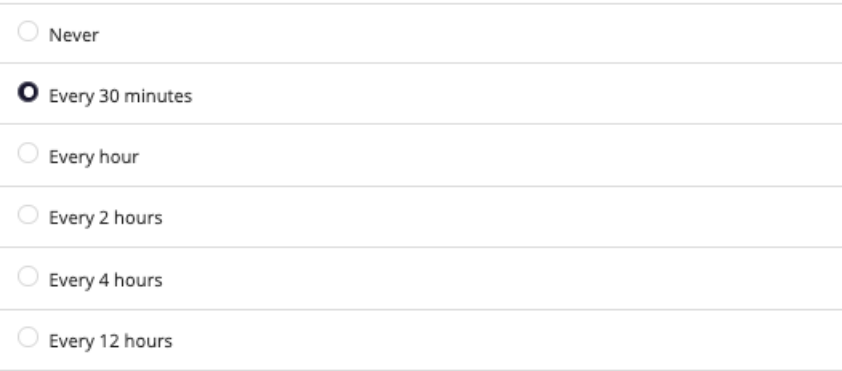